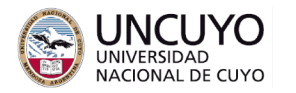

**Licenciatura en Ciencias de la Computación**

# **Sistemas Embebidos Trabajo práctico Nº2 - Año 2023 Protocolos de comunicación inalámbrica de bajo consumo**

# **Objetivos**

- Comprender los principios básicos de funcionamiento de los protocolos de comunicación inalámbrica de bajo consumo utilizados para comunicar sistemas embebidos.
- Utilizar sistemas embebidos basados en los protocolos de comunicación LoRa. Comprender sus aplicaciones y limitaciones.

# **Metodología**

Trabajo individual o grupal. 2 estudiantes por grupo máximo. Tiempo de realización estimado: 2 clases.

# **Aprobación**

- Mostrar en clases la aplicación funcionando correctamente.
- Enviar los programas de computación implementados a través de la plataforma Moodle.
- Escribir un breve informe y enviarlo a través de la plataforma Moodle.

#### **Materiales necesarios**

- Placas Arduino UNO (provistas por la cátedra).
- Entorno de desarrollo de Arduino UNO (puede descargarse de <https://www.arduino.cc/en/software>).
- Placas Lora Shield v95 (Provistas por la cátedra).
- Servidor web. Puede utilizar:
	- Apache Web Server (En el trabajo práctico N°5 de la asignatura Redes de Computadoras se dan instrucciones de instalación y uso).
	- Frameworks de desarrollo web. Se sugiere Flask, FastAPI o Django.

# **Actividades**

#### **Actividad 1:**

Se provee un nodo compuesto por una placa Arduino y un transmisor LoRa que actúa a modo de nodo esclavo o end device (Ver Anexo 1 para detalles sobre la librería LoRa, que permite controlar estos dispositivos desde Arduino). El nodo end device realiza las siguientes tareas:

● Transmite cada 2 segundos la lectura de un LDR (obtenida a través del conversor analógico a digital del Arduino). El dato se transmite mediante una trama de datos tipo string con el siguiente formato:

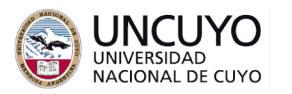

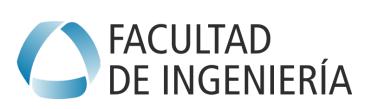

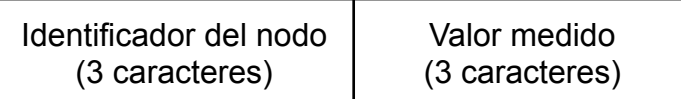

● Espera comandos para modificar el nivel de brillo del led conectado al pin 6, que funciona como una salida analógica (PWM). Puede recibir valores entre 0 y 255. Los valores para modificar el brillo del led se esperan mediante una trama tipo string con el siguiente formato:

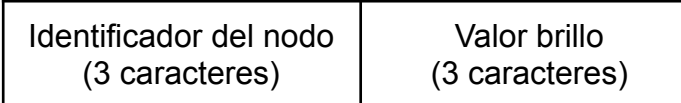

Por ejemplo, la trama "001010" pondría con un brillo 010 (casi apagado) el led 6, mientras que la trama "001255" pondría con un brillo 255 (máximo brillo) al led 6.

El nodo transmite a frecuencia 915000000 Hz, ancho de banda 125 KHz y factor de expansión del espectro 7 (valor por defecto). Cada una de estos parámetros se configuran con primitivas de la librería indicada en el Anexo 1.

Construir una aplicación que actúe como nodo maestro. Debe realizar las siguientes tareas a través de una página web. La página web debe poder ser accedida desde otra computadora en una red LAN. Las tareas a realizar son:

- Recibir y mostrar las lecturas del valor leído por el LDR.
- Envíe comandos para modificar el brillo del led 6.
- Encender o apagar el led 6.
- Hacer parpadear el led 6 cada un segundo.

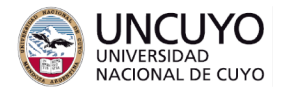

**Licenciatura en Ciencias** FACULTAD<br>DE INGENIERÍA **de la Computación**

#### **Anexo 1: Librería LoRa para Arduino**

Instalar la Librería LoRa (creada por Sandeep Mistry). La cual es una librería lista para ser instalada en Arduino IDE.

Esta librería permite acceso a la radio LoRa de forma directa. No implementa funciones de capa de red ni direccionamiento. Los datos que el emisor emite son escuchados por todos los nodos cuya radio escuche en la misma frecuencia, mismo ancho de banda y mismo factor de expansión del espectro.

Ver detalles de instalación de una librería en:

<https://docs.arduino.cc/software/ide-v1/tutorials/installing-libraries>

La librería también puede descargarse de:

<https://www.arduino.cc/reference/en/libraries/lora/>

Puede encontrar documentación de la librería en: (primitivas básicas en api.md): <https://github.com/sandeepmistry/arduino-LoRa>

También puede ver los ejemplos que aparecen en el menú Archivo->Ejemplos->LoRa

Se sugiere comenzar implementando una comunicación simple con los ejemplos:

1) LoraSender y LoraReceiver.

2) LoraSender y LoraReceiverCallback (se sugiere utilizar esta configuración en el trabajo práctico).